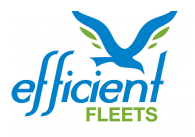

#### **EFFICIENT FLEETS - FELIX LIVE CHEAT SHEET**

The FELIX Cheat Sheet is here to help you get quick answers to the most common tasks in FELIX. If you have any questions please contact Michael Goldberg at 888.777.4510.

**Breadcrumb Tool:** shows the route history of the selected assets.

圍 **Create Report:** click this button to create a report.

**FELIX Web Address:** https://www.felixlive.com

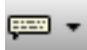

Label View: change the how the asset is labeled on the map. You can select ESN, asset name, and date.

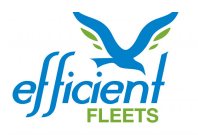

### **Display All Assets on the Map**

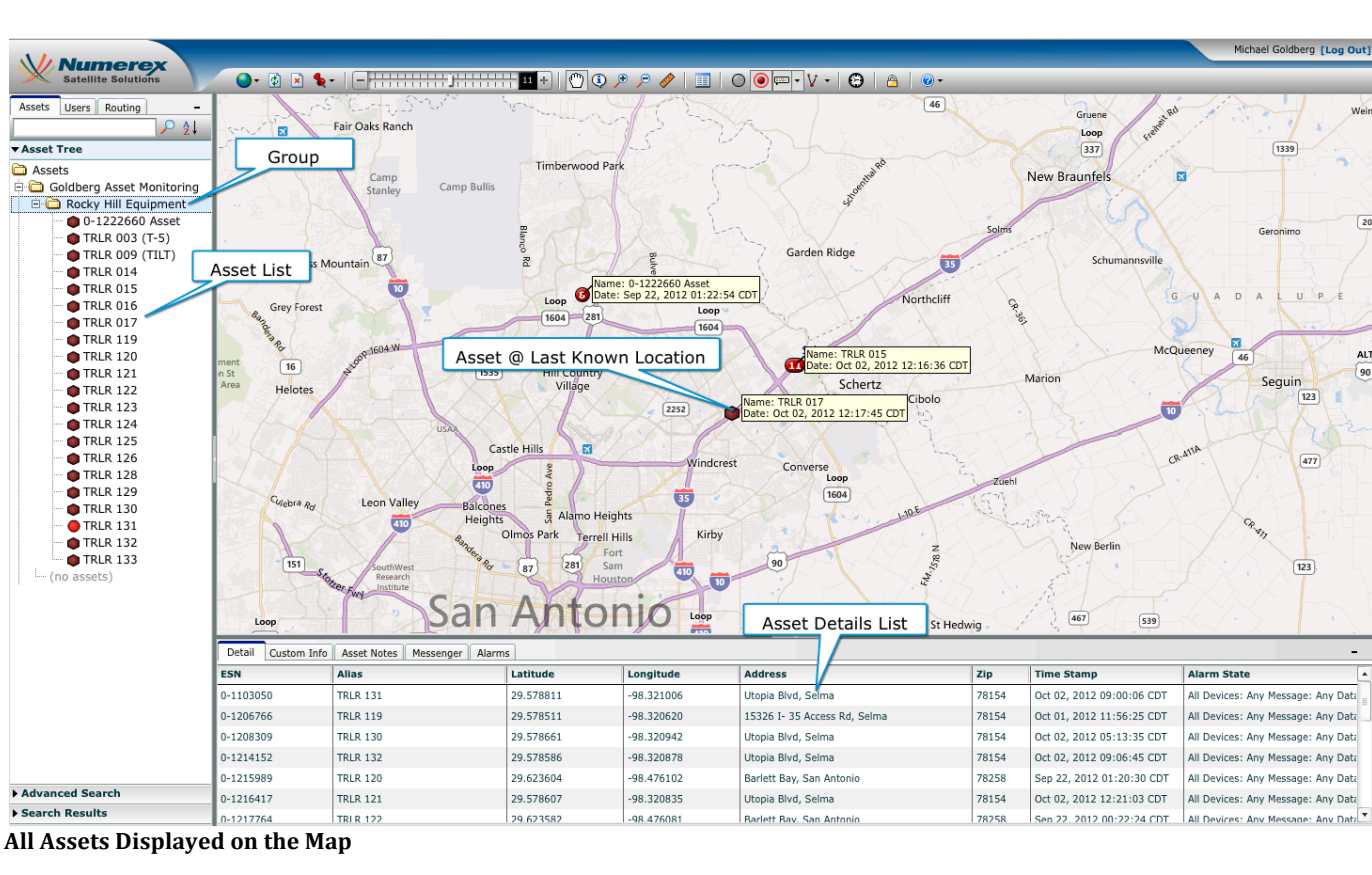

**Al** 

 $90$ 

You can easily display the last known location of all assets in your system.

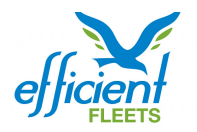

## **Steps to Display All Assets on the Map**<br>Step Description Result

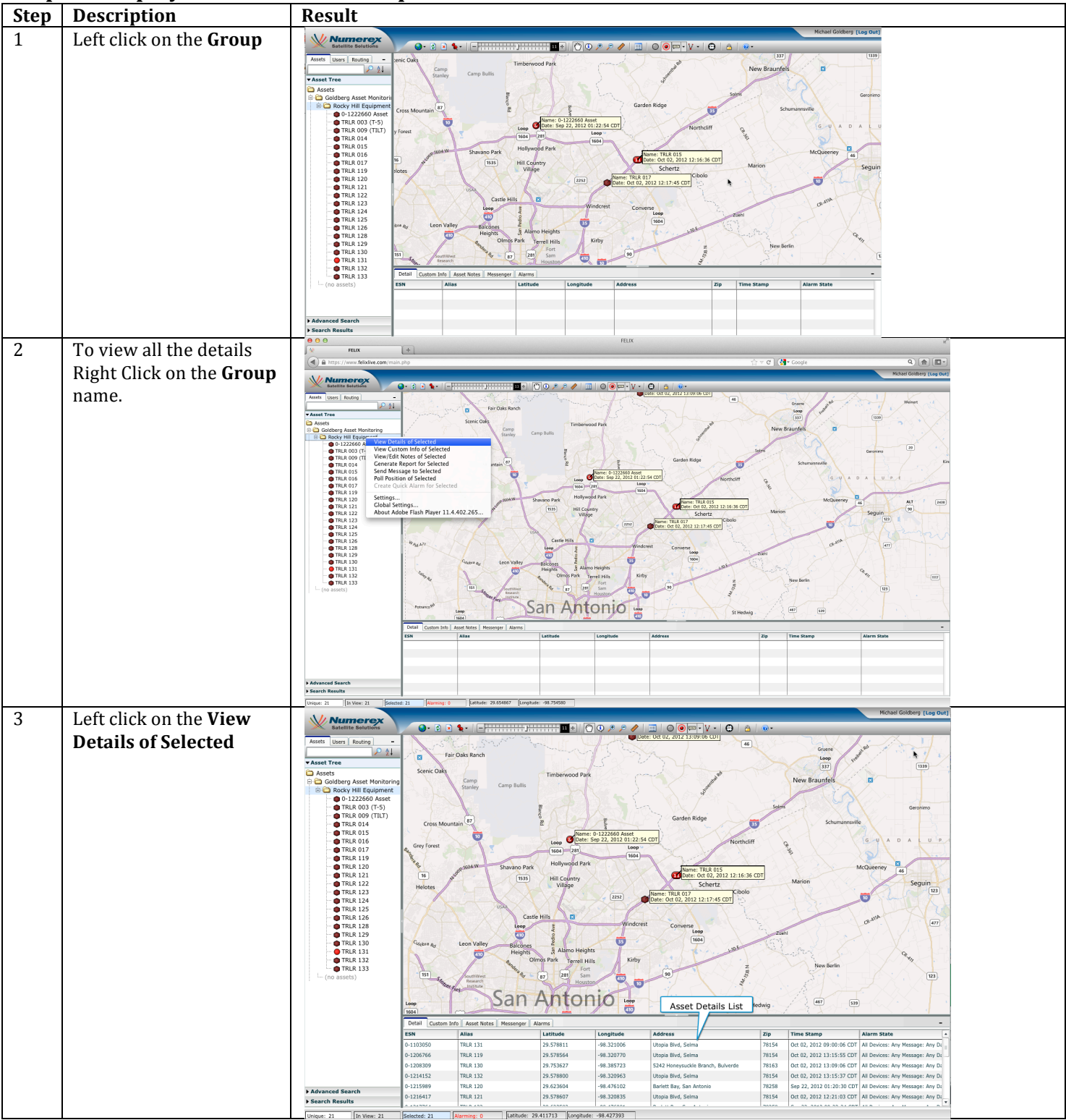

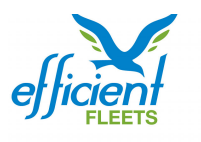

### **Breadcrumb Tool (Location History)**

The Breadcrumb Tool is used to show the route of the selected assets. You can review the history of one or more assets at a time.

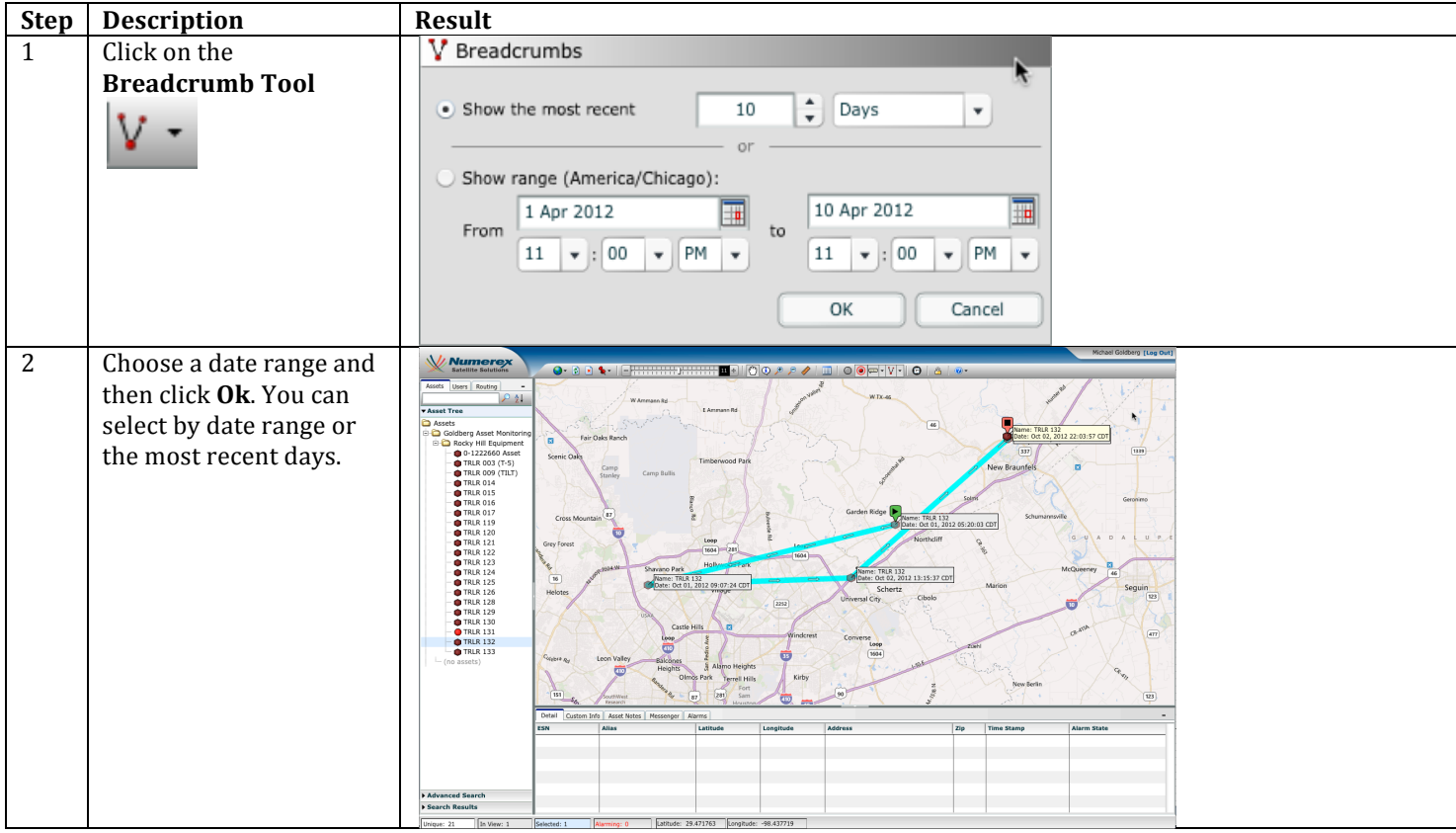

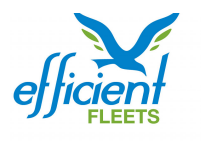

# **ED** Create Report

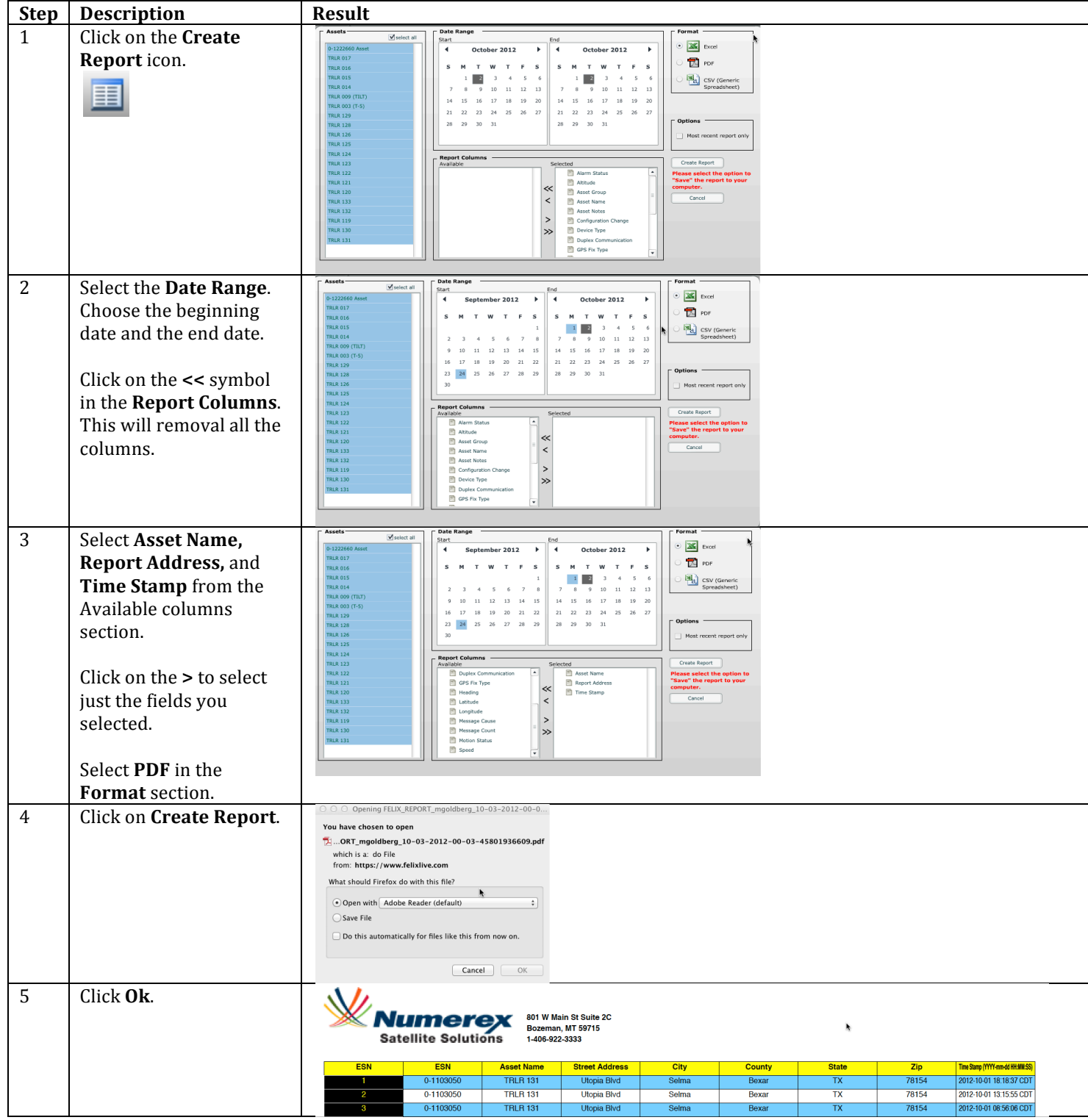

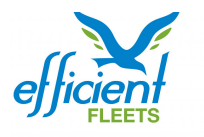

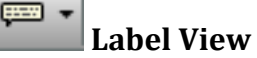

Use the Label View to change how an asset is labeled on the map. You can choose from the following labels: ESN, asset name, or date and time. You can select more than one label at a time.

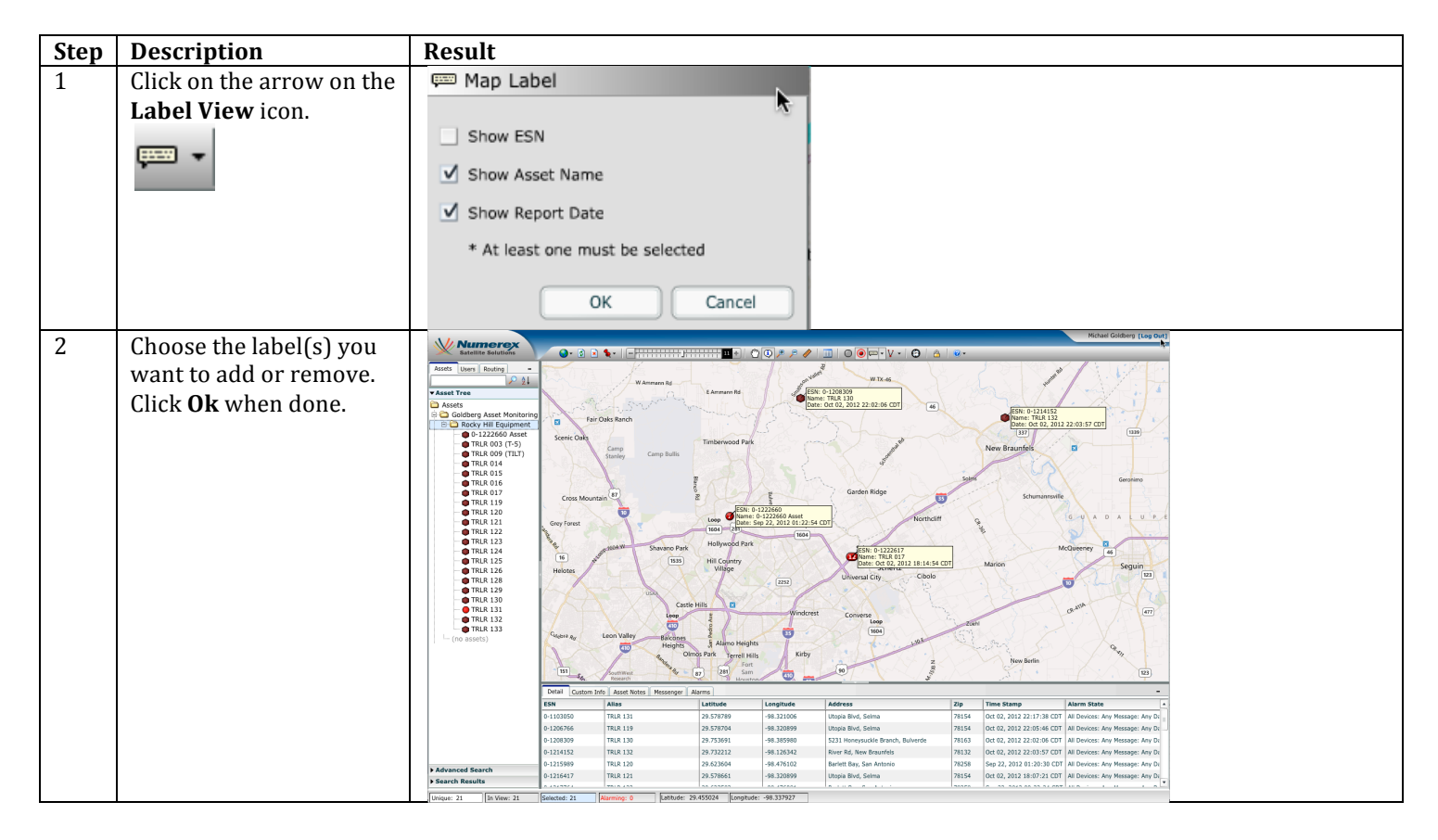